**Федеральный интернет-экзамен для выпускников бакалавриата (ФИЭБ)**

# **Инструкция для студентов**

**«Очное участие в Федеральном интернет-экзамене для выпускников бакалавриата: ФИЭБ в вузе — базовой площадке»**

© НИИ мониторинга качества образования, 2008–2023

# **ШАГ 1. ВХОД В ЛИЧНЫЙ КАБИНЕТ УЧАСТНИКА ФИЭБ**

# **ВАРИАНТ 1. Используется, если студент имеет единый личный кабинет на портале i-exam.ru**

Для входа в личный кабинет (ЛК) необходимо:

1. Загрузить в интернет-браузере портал *i-exam.ru*:

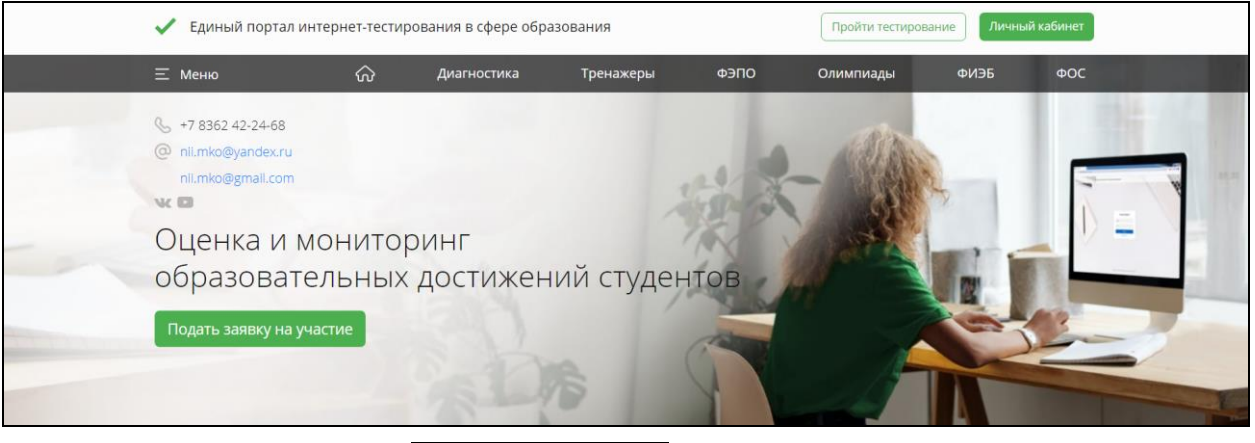

2. Нажать кнопку личный кабинет

3. Зайти в личный кабинет, используя в качестве логина свои email и пароль:

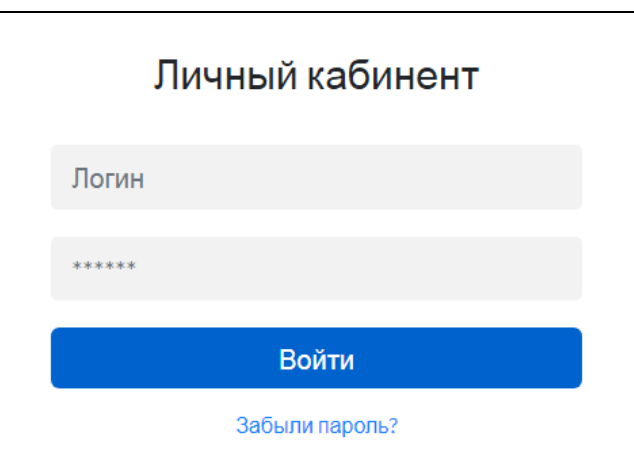

# **ВАРИАНТ 2. Используется, если студент не зарегистрирован на портале i-exam.ru**

Для входа в личный кабинет (ЛК) необходимо:

1. Перейти в браузере по адресу [https://bakalavr.i-exam.ru:](https://bakalavr.i-exam.ru/)

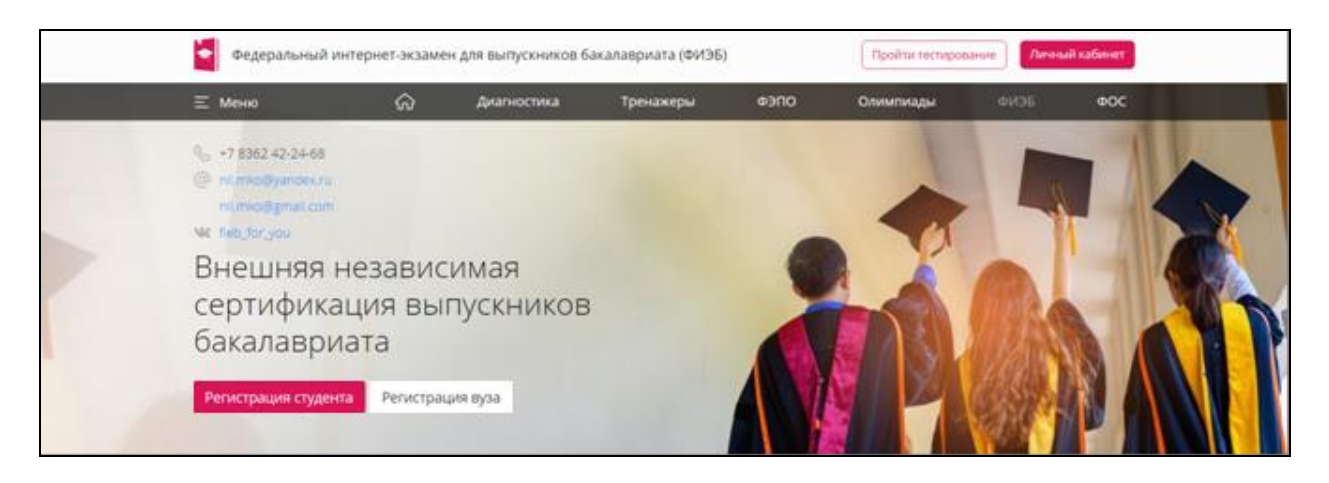

- 2. Нажать кнопку Регистрация студента
- 
- 3. Ввести свой email и пароль, нажать кнопку <sup>3aperистрироваться</sup>

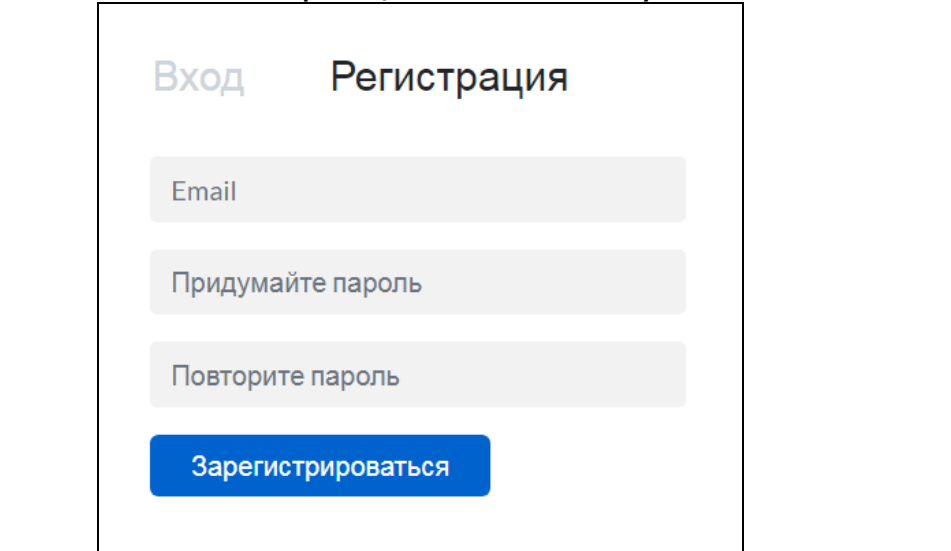

4. Подтвердить регистрацию, пройдя по ссылке в полученном по электронной почте письме.

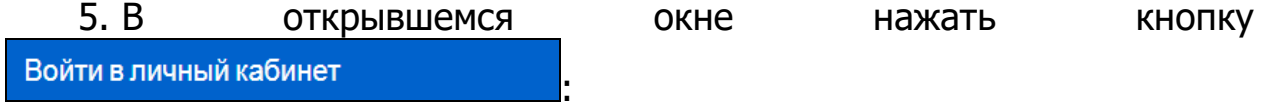

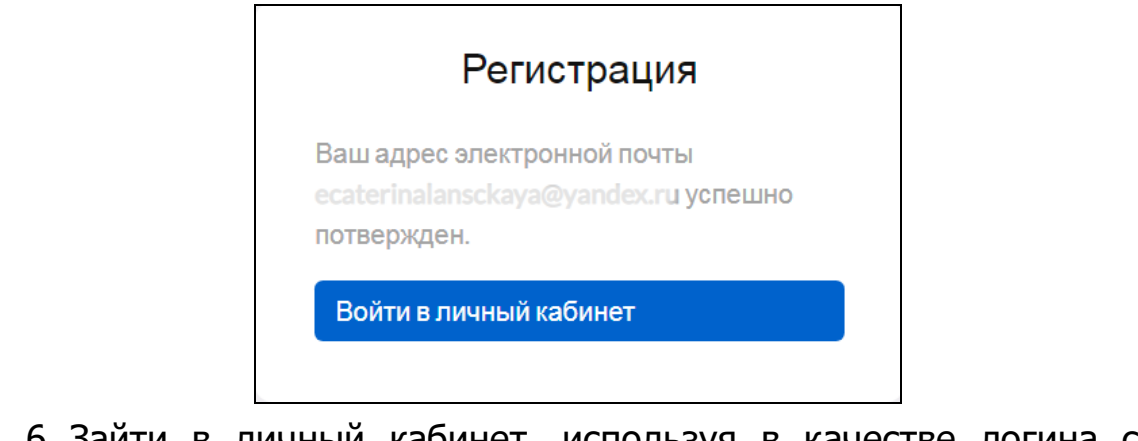

6. Зайти в личный кабинет, используя в качестве логина свой email и пароль, указанные при регистрации:

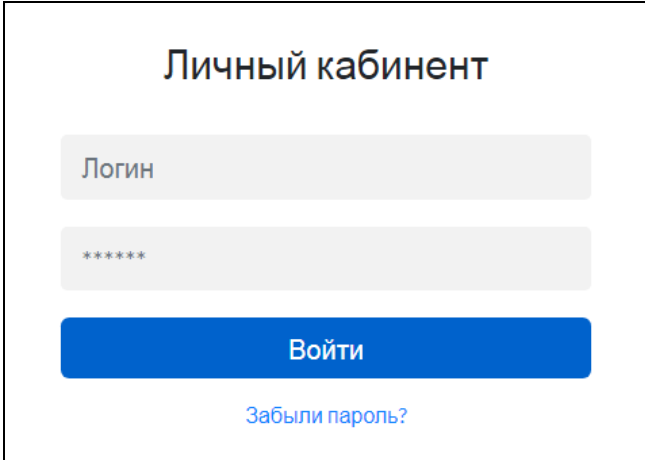

# **ШАГ 2. ЗАПОЛНЕНИЕ РЕГИСТРАЦИОННОЙ ФОРМЫ УЧАСТНИКА ФИЭБ**

Личный кабинет студента — участника ФИЭБ выглядит следующим образом:

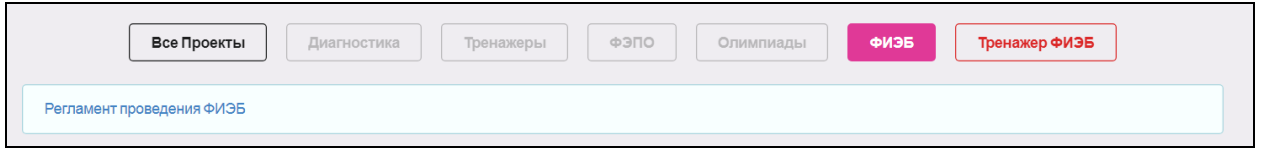

Кнопка <sup>физь</sup> становится активной после открытия регистрации студентов. Заполнение регистрационной формы в ЛК студента осуществляется с 13 марта по 26 апреля 2023 г.\*

Для заполнения регистрационной формы студенту следует в ЛК

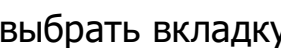

 $\overline{a}$ 

в физв и указать персональные данные:

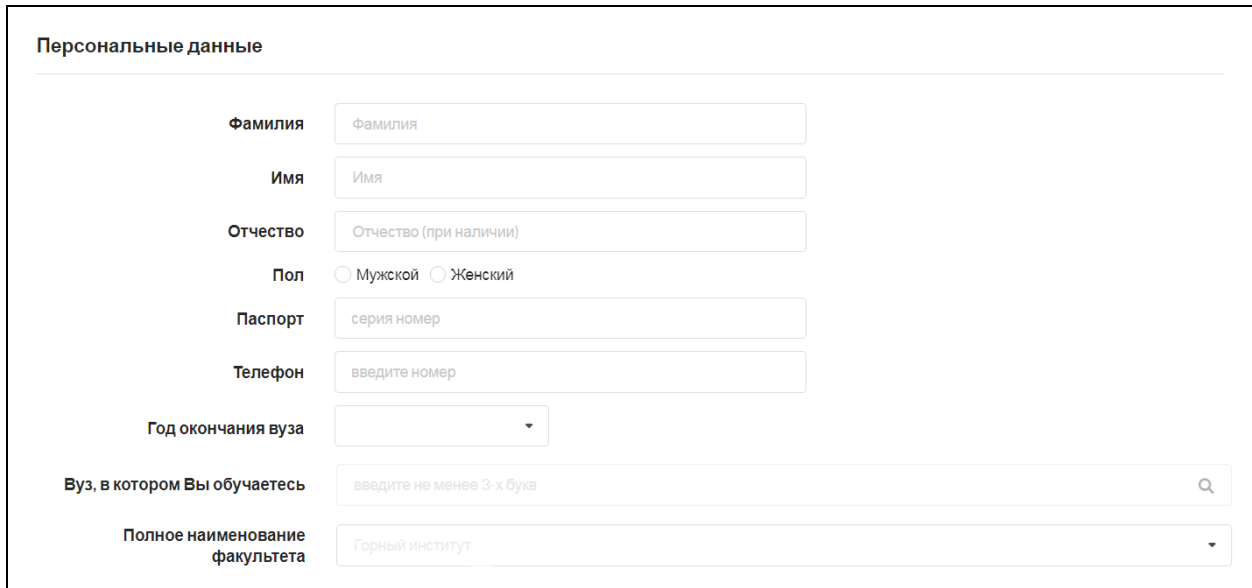

\* Регистрация заканчивается за 24 часа до начала экзаменационного сеанса по направлению подготовки.

## **ШАГ 3. ЗАПОЛНЕНИЕ ДАННЫХ СЕАНСА ТЕСТИРОВАНИЯ**

Доступ к заполнению данных сеанса тестирования (и оплате экзамена) открыт с 13 марта 2023 г.

ФИЭБ может быть проведен в следующих форматах:

– в вузе — базовой площадке;

– дистанционно (без посещения базовой площадки) с использованием технологии прокторинга.

Студент имеет возможность выбрать формат участия самостоятельно.

При заполнении данных сеанса тестирования необходимо:

1. Выбрать направление подготовки:

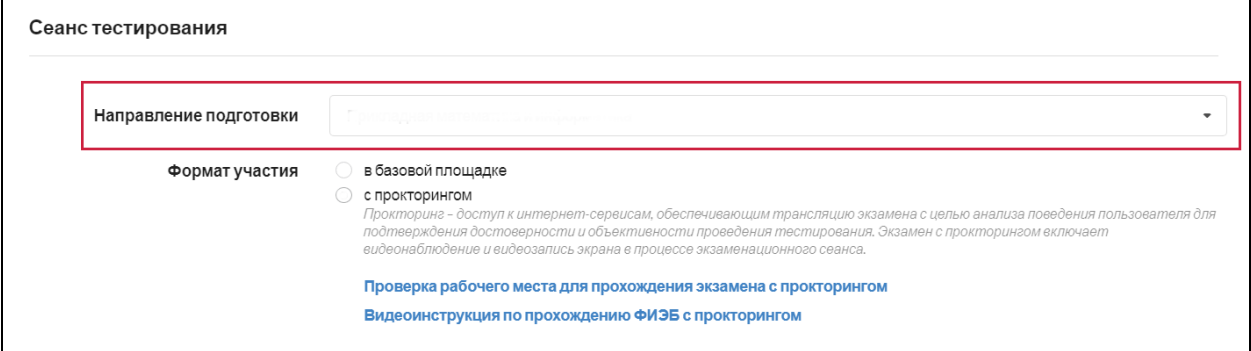

# 2. Выбрать формат участия «в базовой площадке»:

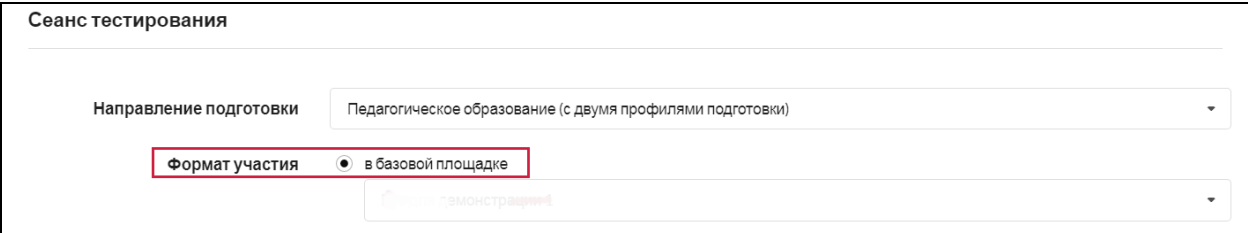

# 3. Выбрать вуз — базовую площадку:

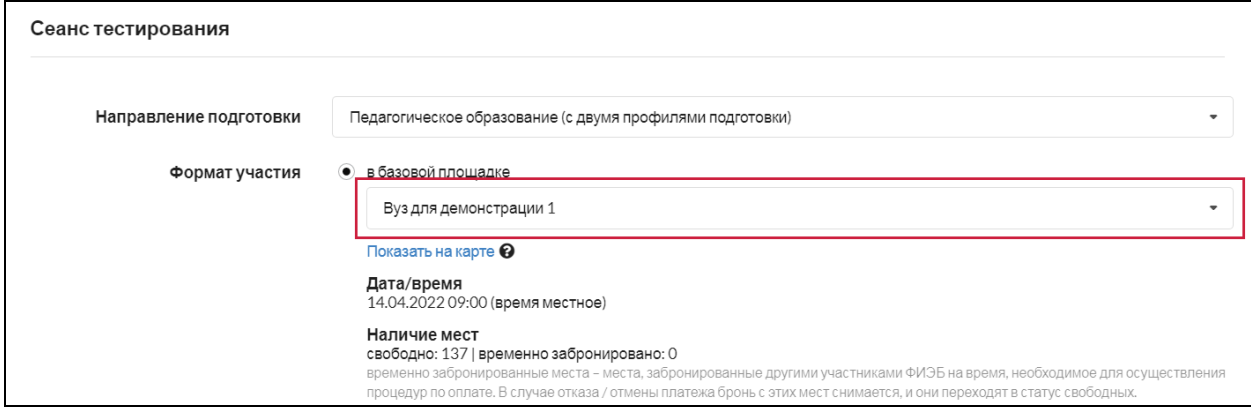

# **ШАГ 4. ЗАПОЛНЕНИЕ ДАННЫХ О СТРУКТУРЕ ЭКЗАМЕНА**

При заполнении данных о структуре экзамена необходимо:

1. Выбрать два профиля, если студент завершает обучение по направлению подготовки с двумя профилями:

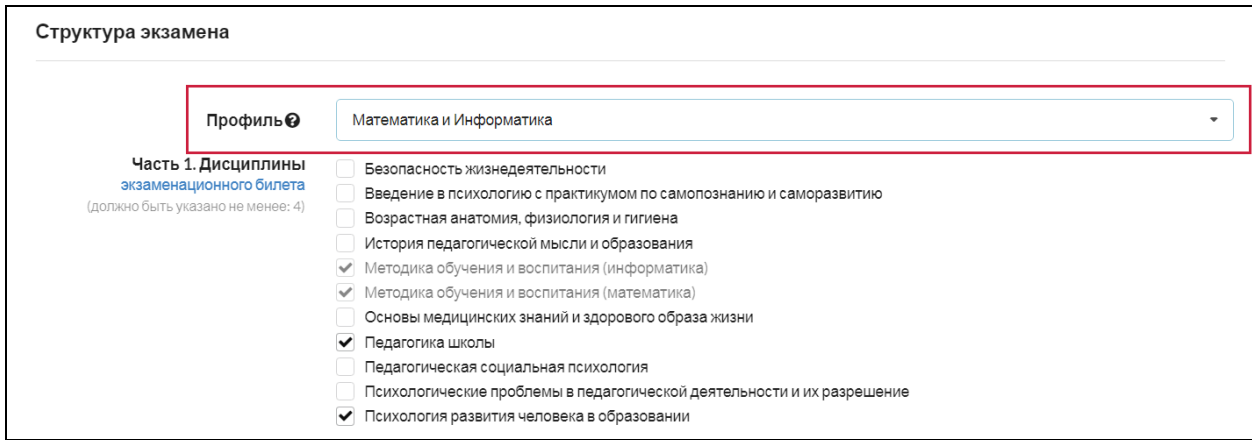

**Примечание.** В случае отсутствия в списке необходимой пары профилей, следует выбрать один соответствующий ОПОП профиль. При отсутствии в списке необходимых профилей следует выбрать пункт «Другой профиль».

2. Выбрать из предложенного перечня не менее 4 дисциплин, соответствующих выбранному направлению подготовки (часть 1), и 3 вида профессиональной деятельности (часть 2):

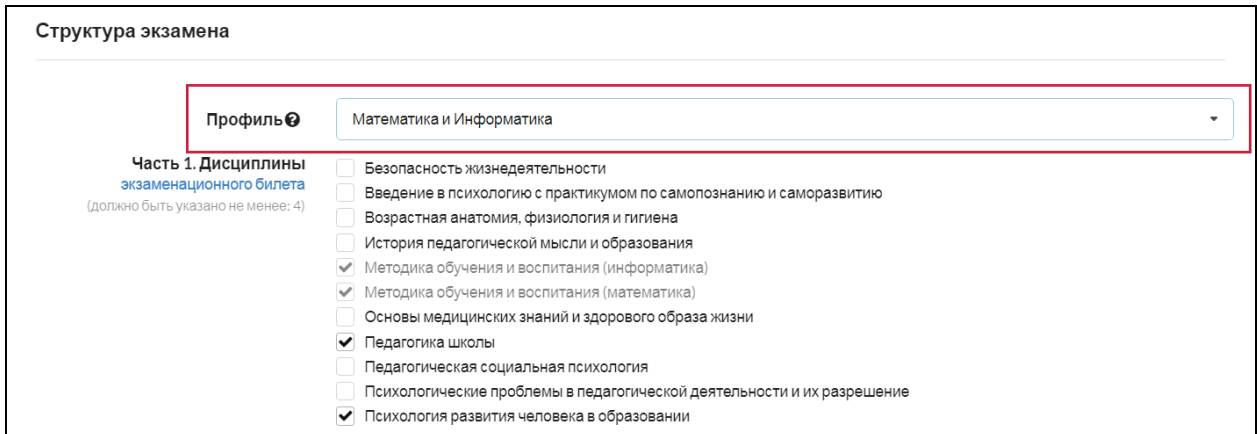

**Примечание.** Если образовательная организация указала, что обучение студентов выбранного направления подготовки ведется по двум видам профессиональной деятельности (ПД), студент имеет возможность при формировании части 2 ПИМ выбрать 2 вида профессиональной деятельности и определить количество кейсов по каждому из них (общее количество кейсов всегда равно 3):

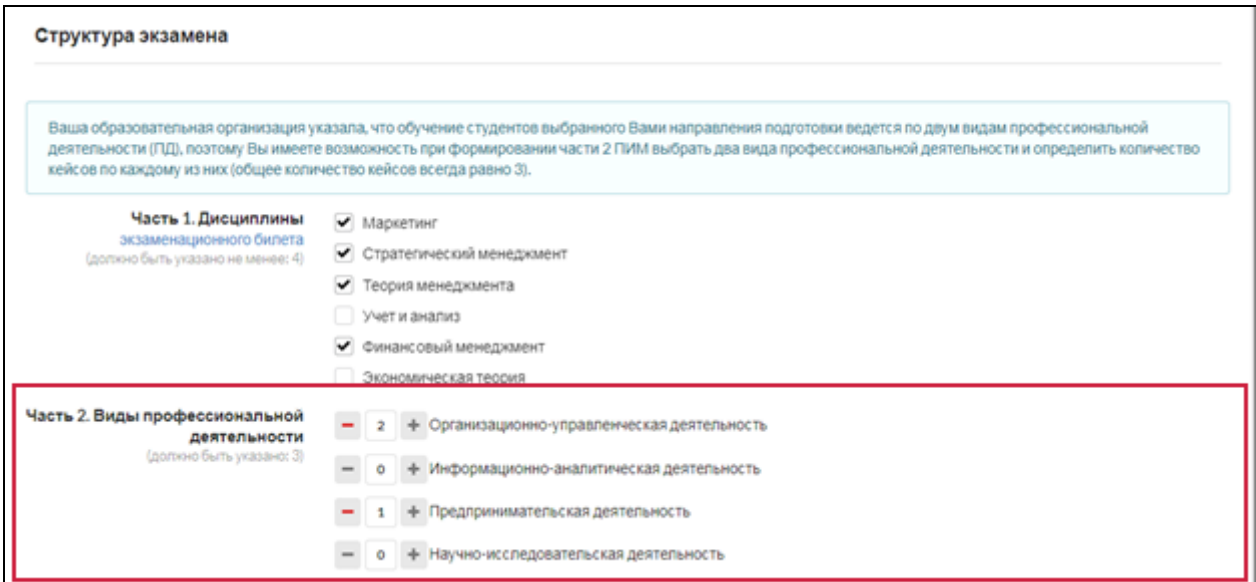

3. Ознакомиться с регламентом проведения экзамена и дать согласие на обработку персональных данных:

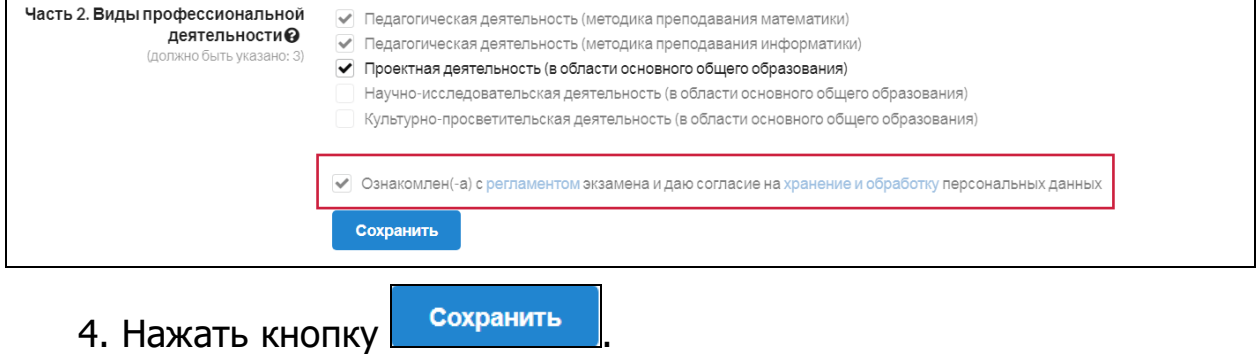

#### **ШАГ 4. ОПЛАТА УЧАСТИЯ В ФИЭБ**

## **ВАРИАНТ 1. Используется, если у студента есть купон для участия в ФИЭБ.**

1. Ввести код купона и нажать кнопку применить (при наличии купона):

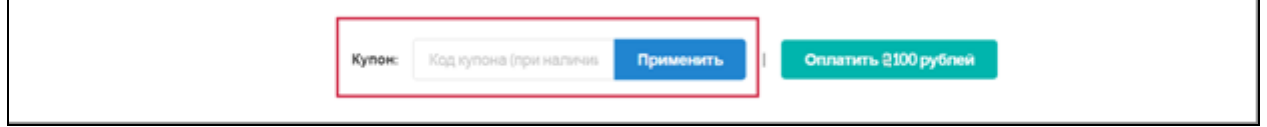

**ВАРИАНТ 2. Используется, если студент оплачивает участие в ФИЭБ собственными средствами.**

1. Нажать кнопку оплатить 2100 рублей

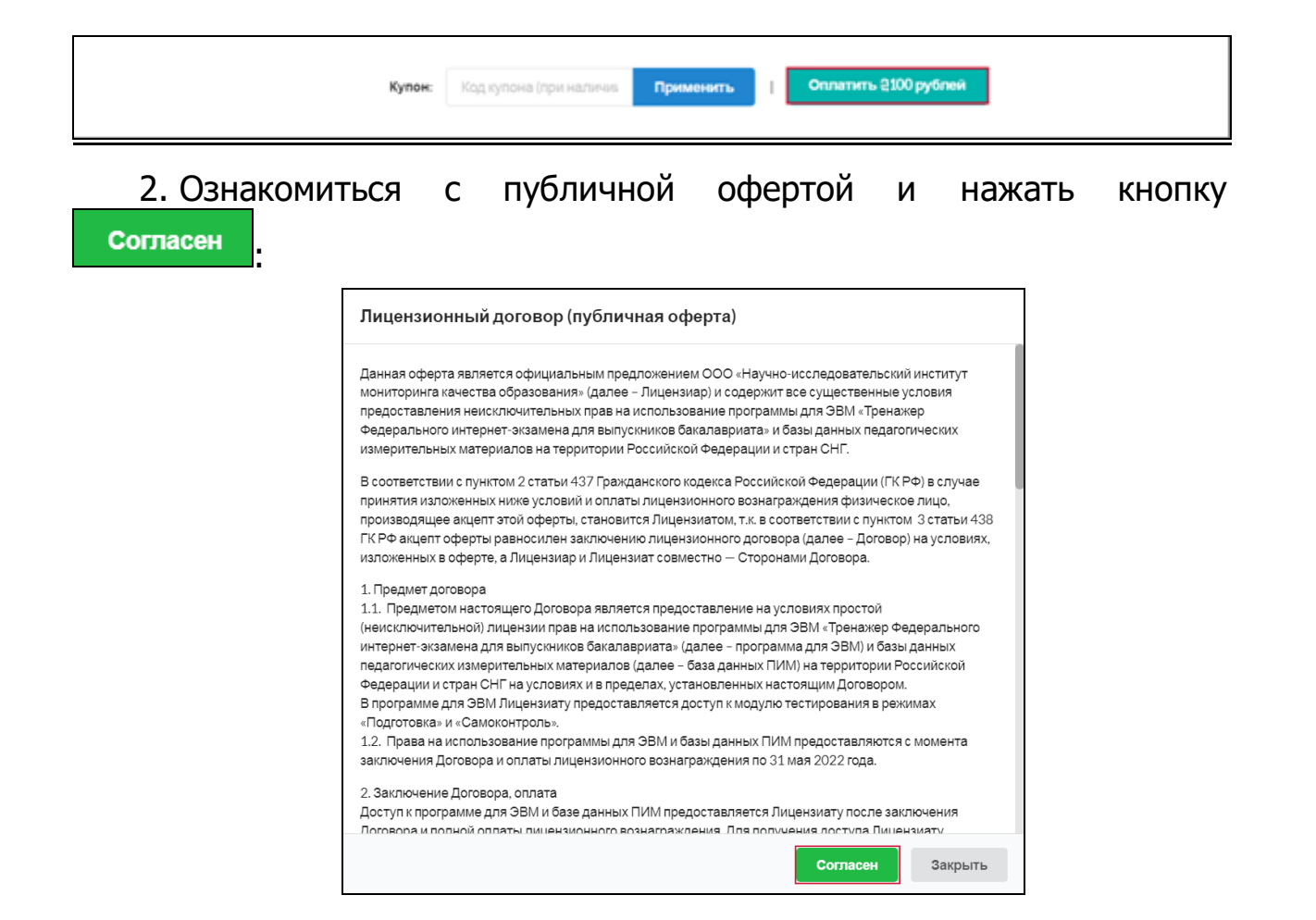

#### 3. Произвести оплату:

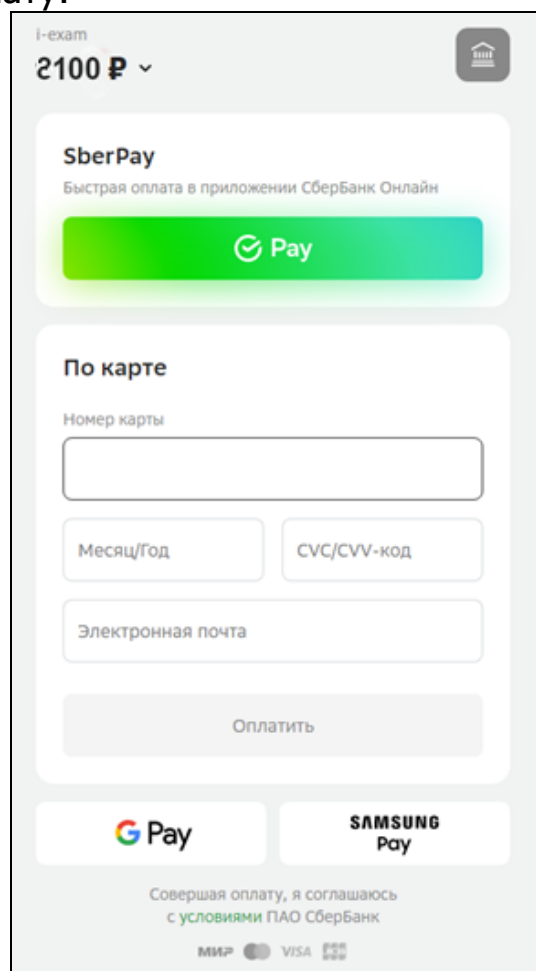

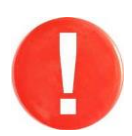

Оплату необходимо произвести за указанный в сообщении период времени. По истечении времени бронь на указанный экзаменационный сеанс будет снята.

4. Получить сообщение о подтверждении оплаты на электронный адрес.

## **ШАГ 5. УЧАСТИЕ В ЭКЗАМЕНАЦИОННОМ СЕАНСЕ**

Время начала экзаменационного сеанса (входа в систему тестирования) является для всех участников единым — с 9.00 до 11.00 по московскому времени (МСК).

Студентам для участия в ФИЭБ в вузе — базовой площадке необходимо:

1. Явиться в вуз — базовую площадку ФИЭБ в день экзамена, имея при себе паспорт.

2. Сдать администратору имеющиеся при себе средства связи, электронно-вычислительную технику; фото-, аудиои видеоаппаратуру; справочные материалы, письменные заметки и иные средства хранения и передачи информации.

3. Занять указанное администратором рабочее место, следовать инструкциям администратора.

**Успешной сдачи экзамена!**